## **7.A RIPRISTINO DELLE IMPOSTAZIONI DI FABBRICA DELLA LACIE CLOUDBOX**

**Informazioni importanti:** Una volta terminato il ripristino, tutti i dati verranno salvati in una nuova cartella chiamata Recovery: **LaCie-CloudBox > Family > Recovery**.

Leggere le istruzioni seguenti prima di eseguire il ripristino:

- 1. Assicurarsi che l'unità LaCie CloudBox sia attiva e nessuno vi stia accedendo.
- 2. Individuare il pulsante di ripristino sul retro dell'unità LaCie CloudBox.

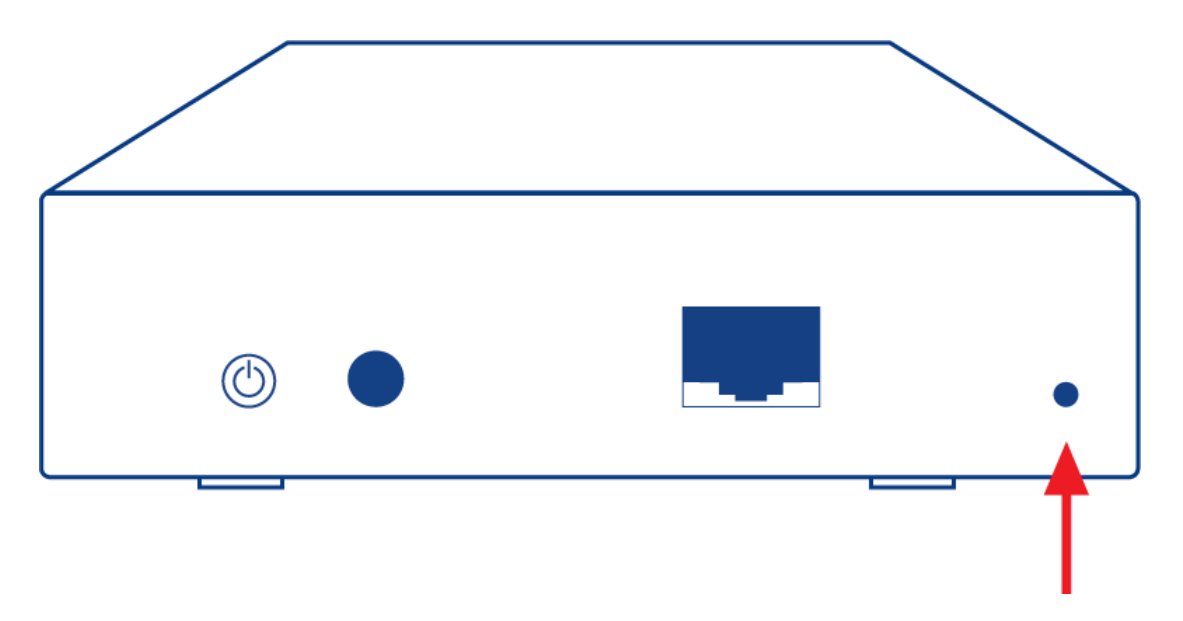

- 3. Inserire un piccolo oggetto a punta (p.es. una graffetta) nel piccolo recesso del pulsante di ripristino. Quando si percepisce resistenza, continuare a premere per cinque secondi.
- 4. Il ripristino è cominciato quando il LED anteriore lampeggia in blu e rosso. L'operazione può richiedere fino a 10 minuti.
- 5. Il LED della CloudBox tornerà blu fisso al termine del ripristino.